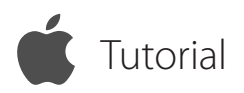

# Support your Clients

## ISL Light for iOS

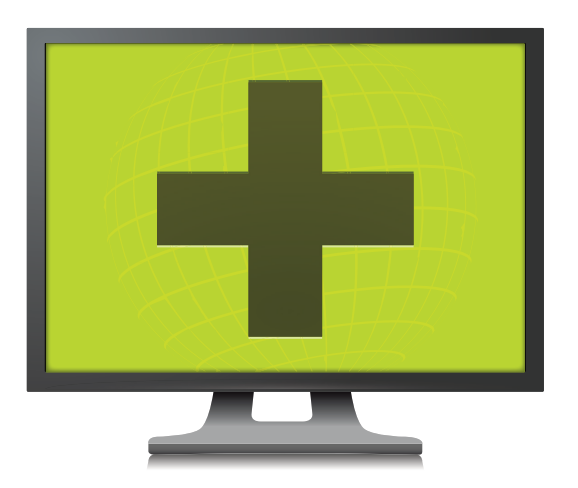

[www.islonline.com](http://www.islonline.com)

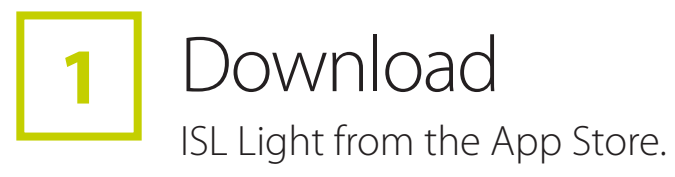

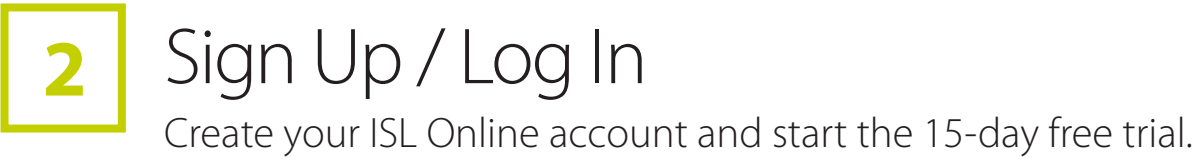

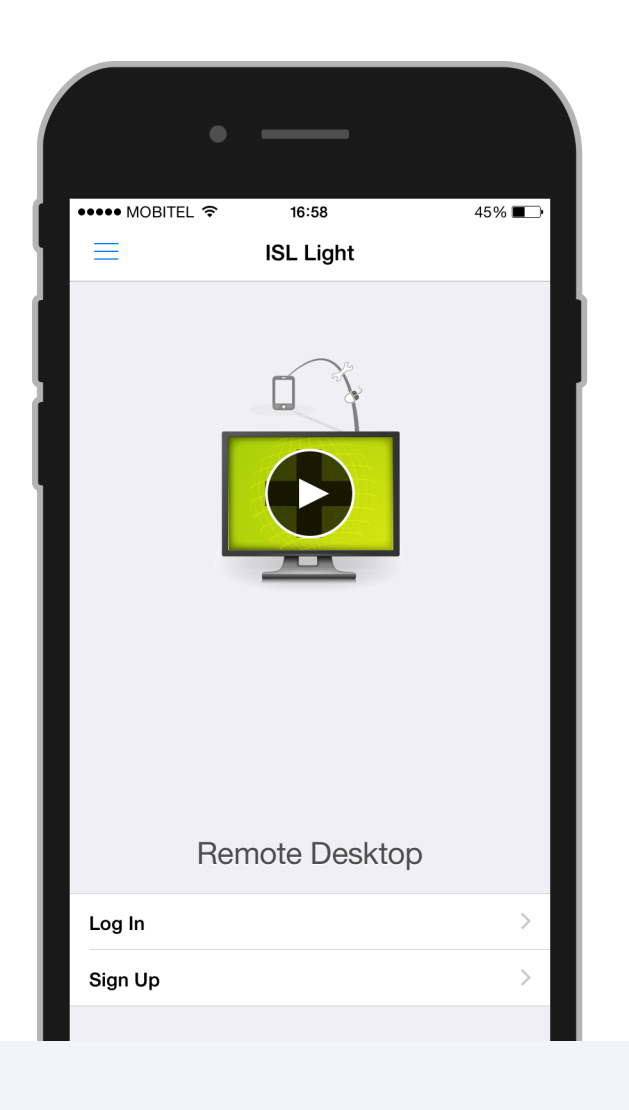

Available for Free

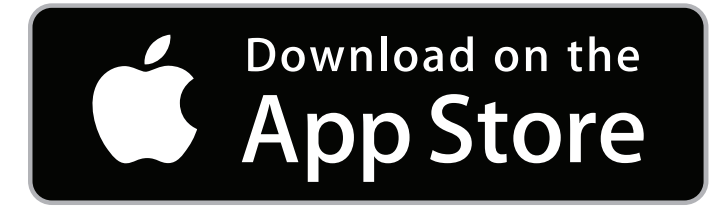

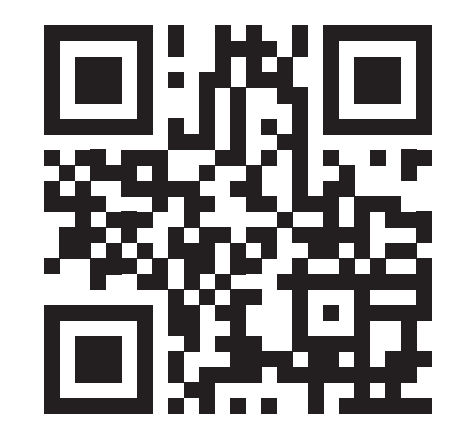

### **Connect 3** Connect **14** Support

Open the ISL Light App on your device and log in. Select the REMOTE SUPPORT tab and send an email invitation to your remote client.

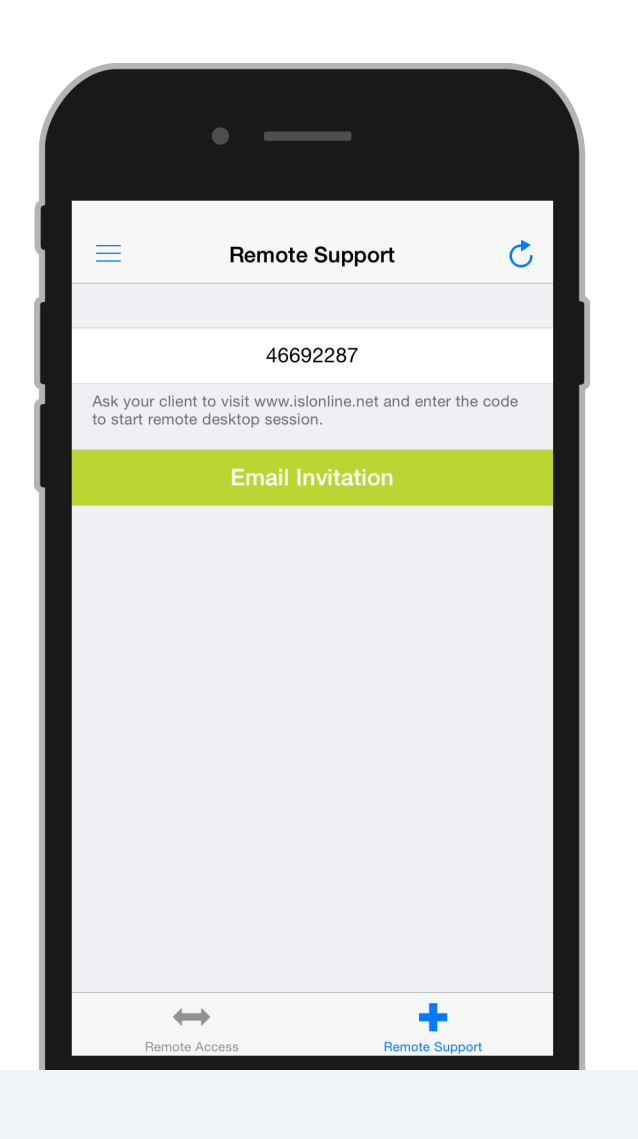

View remote desktop and offer your client assistance from your iPhone, iPad or iPod touch.

**4**

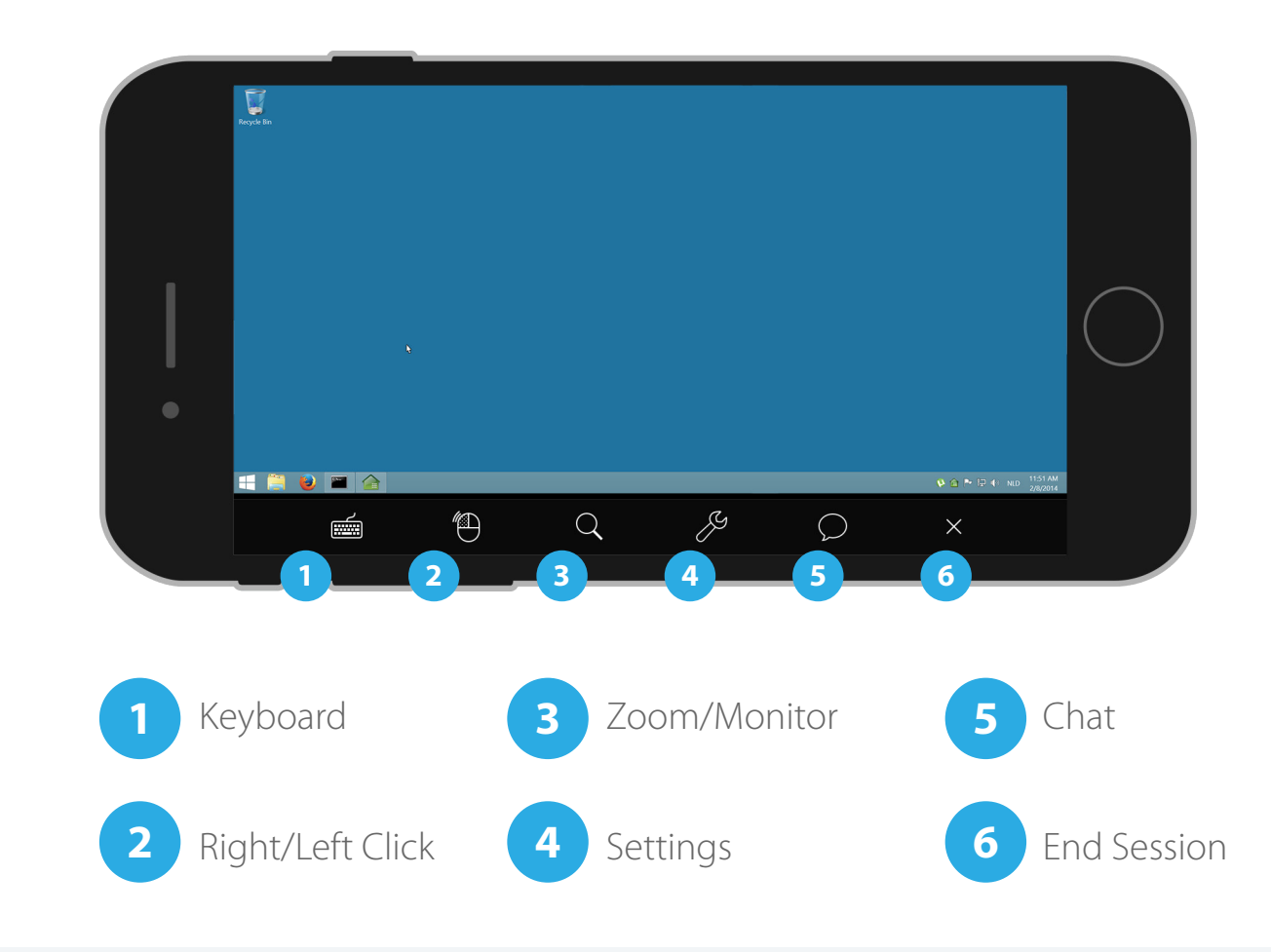